# **CX-H Quick Reference Card For Centigram Emulation**

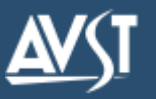

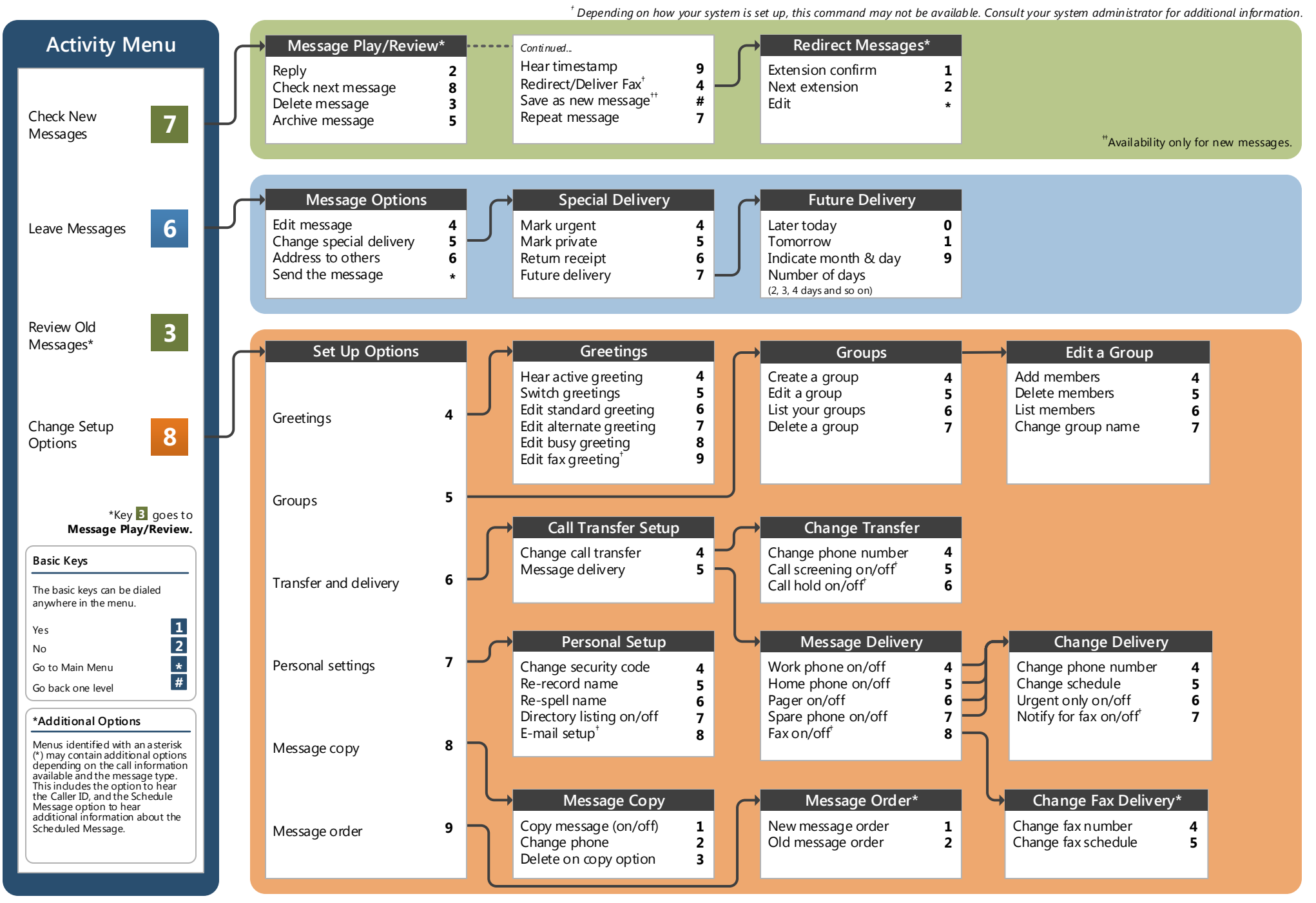

Centigram Emulation **Centigram Emulation** Centigram Emulation Applies to version 11.8 and above

1082-20210-15506, Rev 11.8.1.2.1, February 2016

Your organization's new CX-H unified messaging system is designed to provide you with the same convenient access to your messages whether you are at your desk or calling in over the telephone. When you call in, our Centigram emulation saves you the effort of relearning most of the keystroke commands you use to send, retrieve, and manage messages.

‡Please be sure that this is the most recent version of the document.

#### **Before You Start**

To set up CX-H, your system administrator will give you the following information.

CX-H internal number:

\_\_\_\_\_\_\_\_\_\_\_\_\_\_\_\_\_\_\_\_\_\_\_\_\_\_\_\_

\_\_\_\_\_\_\_\_\_\_\_\_\_\_\_\_\_\_\_\_\_\_\_\_\_\_\_\_

\_\_\_\_\_\_\_\_\_\_\_\_\_\_\_\_\_\_\_\_\_\_\_\_\_\_\_\_

CX-H external number:

Your subscriber ID:

Your system administrator may also give you a default security code to use when you log on to CX-H for the first time.

### **Gaining Access to Your Mailbox**

Follow these simple steps to start using CX-H.

- 1. Call the CX-H internal or external number.
- 2. Enter your subscriber mailbox number.
- 4. Enter a security code (or the default code, if your administrator has given you one).

# **Welcome! Performing Common Tasks**

If you are looking for a quick hint on how to perform a specific task, here is the list of the shortcut commands. † Depending on how your system is set up, this command may not be available. Consult your system administrator for additional information.

**8 6**

# **Message Playback Options**

Check for new messages

Change call transfer and

Change security code and mailbox names Switch personal greetings

message delivery status

Leave a message Review messages Change setup

**Main**

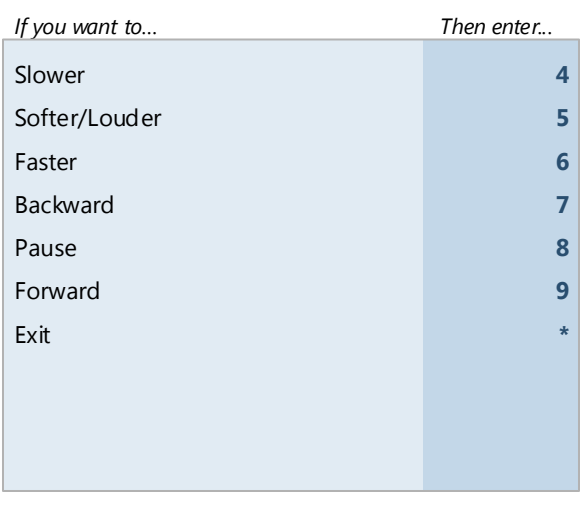

*If you want to… Then enter...*

# **Quick Message Shortcuts**

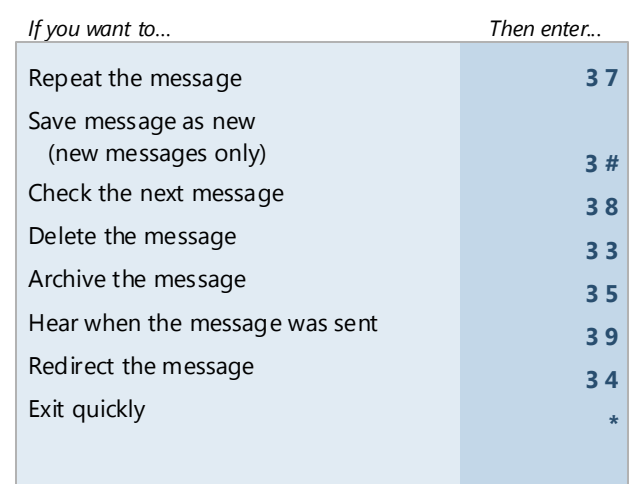

### **Use These Keys Anytime**

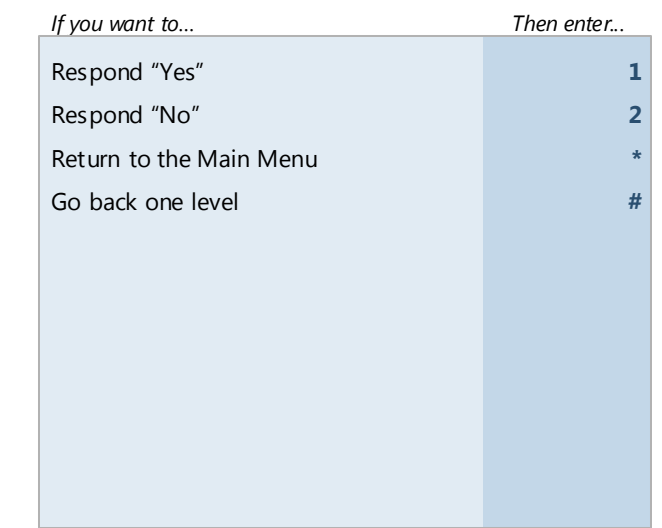

© 2016 Applied Voice & Speech Technologies, Inc. (AVST). No part of this publication may be reproduced, transmitted, transcribed, stored in a retrieval system, adapted, or translated into any language in any form by any me written permission of AVST. Trademarks, service marks, products names, company names or logos of AVST are protected by trademark and other laws of the United States as well as international conventions and the laws of othe Other such properties that are not owned by AVST may not be used without the express permission from their owners .

For information on registered trademarks contained herein, please refer to the Trademarks document included in the documentation set.